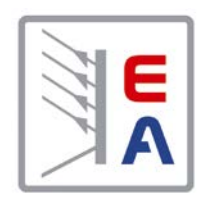

# Инструкция Пользователя Лабораторный Источник Питания серия PS 2000 B Triple

KGmbH

 $\sqrt{10}$ 

ICO

 $\Delta$ 

 $\Box$ 

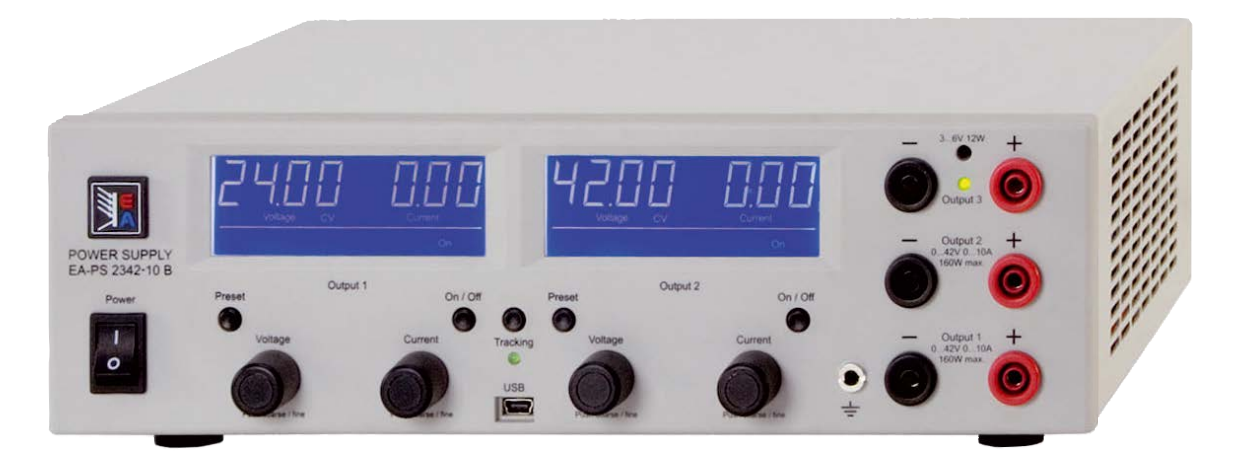

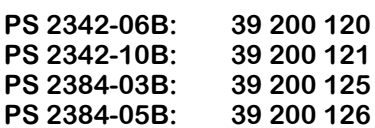

#### **Общее**

#### **О компании**

Elektro-Automatik GmbH & Co. KG

Хельмхольцштрассе 31-33

41747 Фирзен

#### Германия

Телефон: +49 2162 / 37850

- $\Phi$ акс: +49 2162 / 16230
- Web: [www.elektroautomatik.](www.elektroautomatik.de)ru

Mail: [ea1974@elektroautomatik.de](mailto:ea1974%40elektroautomatik.de?subject=)

© Elektro-Automatik

Перепечатывание, дубликация или недолжное использование этой инструкции пользователя запрещается и может вести к правовым последствиям.

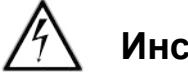

# **Инструкции по безопасности**

**RU**

Используйте устройство только в сети с напряжением, которое описано на табличке типа!

Никогда не вставляйте механические части, особенно металлические, в слоты воздушной вентиляции!

Избегайте любого использования жидкости на любом приближении от устройства! Она может попасть внутрь.

Не подключайте источники напряжения, которые способны генерировать более высокое напряжение, чем номинальное устройства!

Не подключайте источники напряжения с обратной полярностью к выходу!

После того, как выход или, даже, устройство выключено, на выходе может, по-прежнему, быть опасное напряжение, на определенное время!

Внимание! Корпус может нагреваться во время работы и может быть горячим!

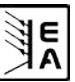

# Содержание

# RU

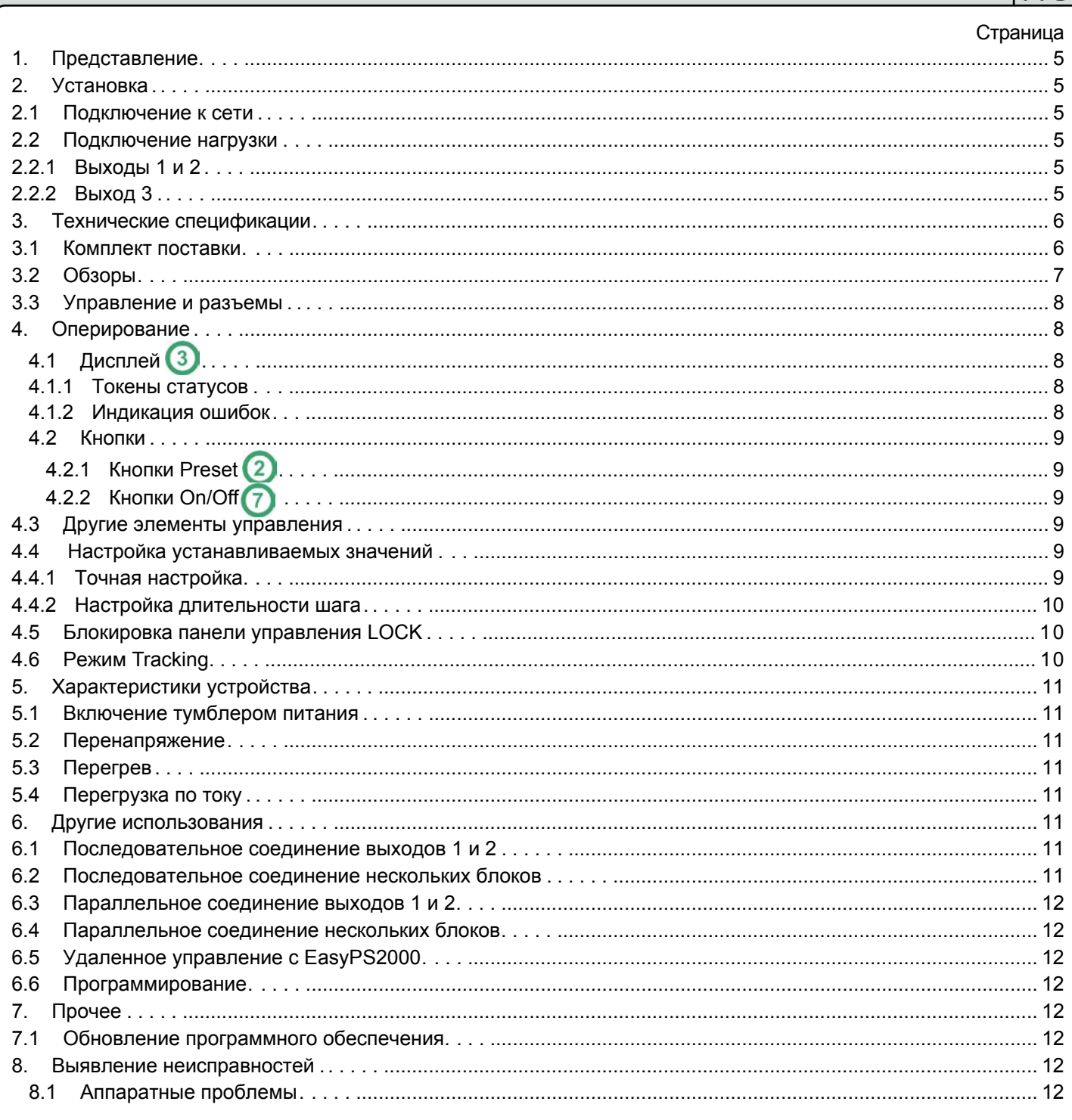

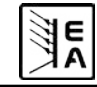

#### <span id="page-4-0"></span>**Об устройстве**

# **1. Представление**

Лабораторные источники питания серии PS 2000B Triple являются очень компактными и надежными устройствами, объединенные интересными характеристиками в пределах малых габаритов. Бесконтактное исполнение делает их идеально подходящими для использования в школах, образовательных учреждениях, мастерских и лабораториях.

Эта серия представлена моделями с номинальными мощностями 2x 100Вт или 2x 160Вт.

Каждая модель имеет два отдельных выхода с регулируемым выходным напряжением и током, плюс вспомогательный выход, который может регулироваться триммером в диапазоне 3...6В.

Отдельно от стандартных функций источников питания, пользователь может блокировать кнопки и ручки против непреднамереного использования или определеить пороги для автоматического отключения, в случае перегрузки или перенапряжения.

Все модели имеют встроенный USB, который может быть использован для удаленного управления и мониторинга за устройством через ПК.

# **2. Установка**

#### **2.1 Подключение к сети**

Блок заземлен через шнур питания. Таким образом, должна быть использована только розетка питания с заземлением. Это подключение не должно прерываться дополнительным кабелем без заземляющего проводника!

Блок защищается 5 х 20мм предохранителем, который доступен внутри сокета сети в малом "ящичке". Для его маркировки, смотрите отпечаток на нем или лейбл типа устройства.

### **2.2 Подключения нагрузки**

Силовой выход расположен на передней части устройства.

Выход **не** предохраняется! Во избежание повреждений нагрузки, всегда учитывайте напряжение питания нагрузки.

#### **2.2.1 Выходы 1 и 2**

Гланый выход 1 находится внизу и главный выход 2 по середине (смотрите"Рисунок 1 на странице 7). Выход 1 управляется левосторонней панелью управления и выход 2 правосторонней.

Напряжение и ток, а так же пороги отключения при перенапряжении и перегрузке по току могут регулироваться вращающимис[я р](#page-8-1)учками в пределах 0...100% от номинальных значений (для уст. значений) и 0...110% от номинальных значений (для порогов). Регулировка работает продолжительно и с шагами как дано в секции 4.4

Выходы ограничены номинальными напряжениями и токами и защищены от коротк[ого замыкания. Они](#page-9-1) могут быть соединены последовательно или параллельное для достижения более высокого выходного напряжения или тока.

Режим tracking (секция "4.6 Режим Tracking) может быть полезен при последовательной или параллельной работе выходов.

Этот выход является вспомогательным и полностью отделен от двух других. Он может только регулироваться триммером, который доступен через отверстие спереди, между вызодными сокетами. Напряжение регулируется в диапазоне около 3...6В. Выходная мощность макс. 12Вт, выдающая около 2А при 6В или около 4А при 3В. Если лимит мощности будет превышен, то загорится светодиод и напряжение упадет почти до нуля.

 *Параллельное соединение выхода 3 с одним или обоими главными выходами (1 и 2) не допускается!*

# <span id="page-5-0"></span>**Об устройстве**

# **3. Технические спецификации**

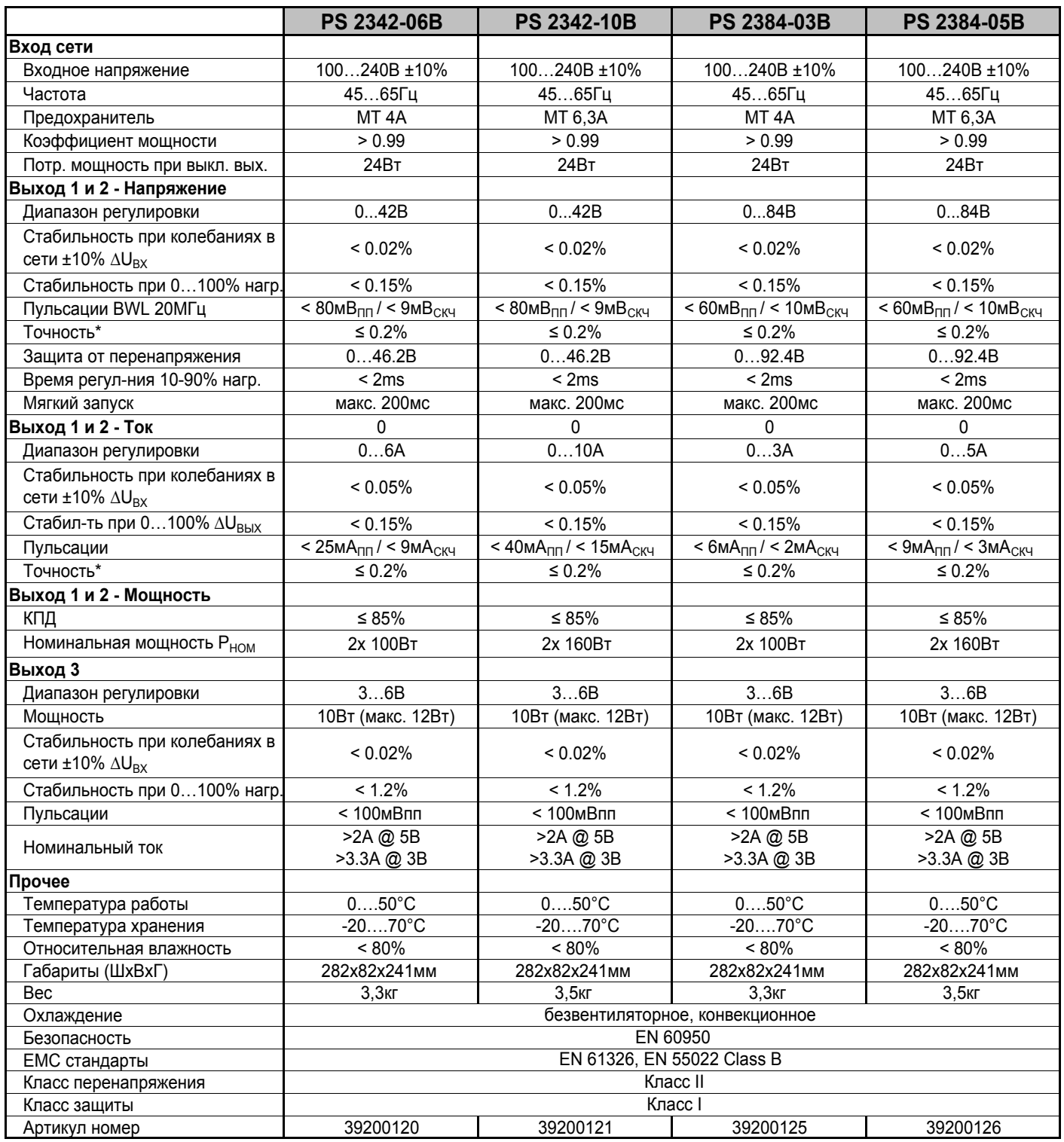

\* Относительно номинального значения, точность определяет максимально допустимое отклонение между устанавливаемым и актуальным значением.

Пример: 42В модель имеет минимальную точность напряжения 0.2%, это 84мВ. При установке напряжения 5В и допустимым максимальным отклонением 84мВ, результирующее актуальное значение может быть между 4.92В и 5.08В.

### **3.1 Комплект поставки**

1 x Источник питания

1 x Напечатанная инструкция пользователя

1 x Шнур питания (Schuko, IEC)

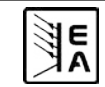

**RU**

<span id="page-6-0"></span>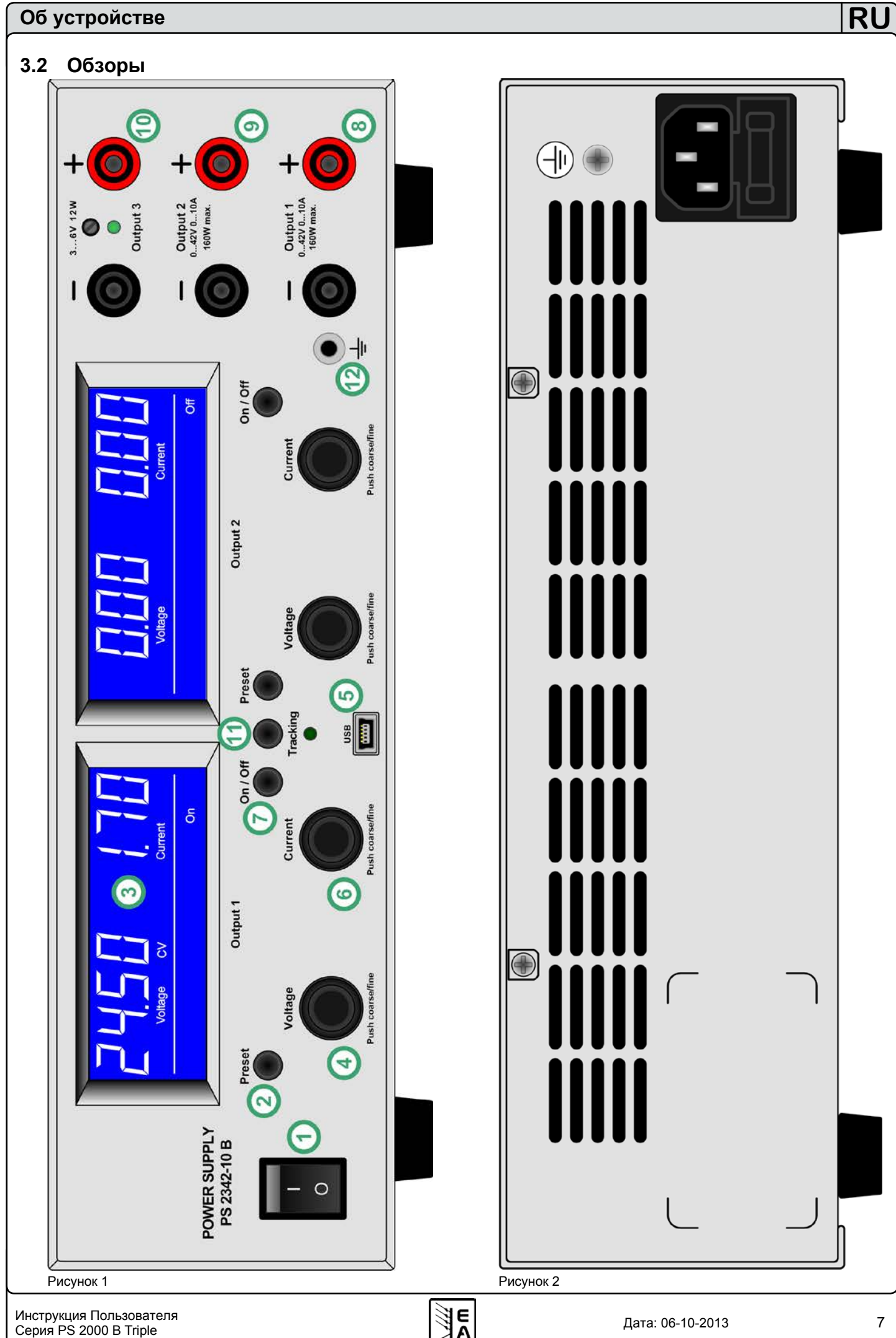

#### <span id="page-7-0"></span>**Оперирование устройством**

#### **3.3 Управление и разъемы**

#### ſ **Тумблер питания**

Используется для полного выключения устройства.

#### 2 **Кнопка Preset**

Эта кнопка используется для включения дисплея устанавливаемых значений. Так же используется для активации блокировки панели управления.

#### 3 **Дисплеи**

Эти голубые LCD отображают всю информацию.

### **Ручки Voltage**

Эти ручки используются для настройки значений напряжения выходов 1 и 2 или, в режиме предустановки, для настройки порога OVP.

## **Разъем mini USB**

Здесь устройство подключается к ПК, чтобы удаленно управлять или обновлять за устройством.

#### 6 **Ручки [Cur](#page-11-1)rent**

Эти ручки используются для настройки тока выходов 1 и 2 или, в режиме предустановки, для настройки порога ОСР.

### **Кнопки On/Off**

Используются для вкл. и выкл. выходов 1 и 2.

#### **Выход 1, безопасные разъемы, поляр-ные**

Разъемы могут быть использованы для установки 4мм открытых или безопасных вставок. Панель управления слева предназначена для управления **4.1.2 Индикация ошибок** этим выходом.

#### $\mathbf{g}$ **Выход 2, безопасные разъемы, поляр-ные**

Разъемы могут быть использованы для установки 4мм открытых или безопасных вставок. Панель управления справа предназначена для управления этим выходом.

# **Вспом. выход 3, безоп. разъемы, поляр-ные**

Разъемы могут быть использованы для установки 4мм открытых или безопасных вставок. Этот выход может регулироваться только напряжением и только через триммер, который располагается позади отверстия между выходными разъемами.

# **Кнопка Tracking**

Эта button исп[ользуется для ак](#page-9-1)тивации или ошибкидеактивации режима tracking. Подробности смотрите в секции 4.6 Режим Tracking.

# **Заземляющий разъем**

Этот разъемы могут быть использованы для установки 4мм открытых или безопасных вставок и подключен к корпусу. Он может быть использован для заземления подключенной нагрузки.

#### **4. Оперирование**

**4.1 Дисплей**

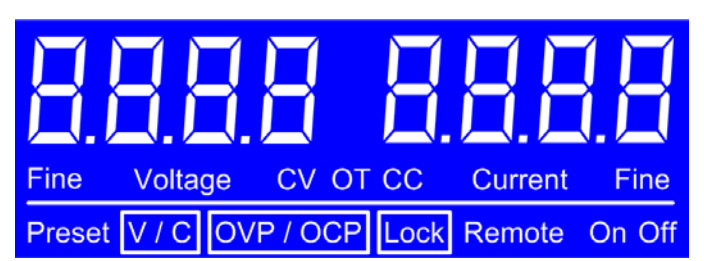

Рисунок 3

#### **4.1.1 Токены статусов**

```
Токены статусов на дисплее отображены следующим:
```
**CV** - Регулирование напряжения активно (только, если выход включен)

**CC** - Регулирование тока активно (только, если выход включен)

**Preset V/C** - Отображение установки значений напряжения/тока активно

**Preset OVP/OCP** - Отображение установки значений OVP/OCP активно

**OT** - Ошибка перегрева

**OCP** - Защита от перегрузки по току

**OVP** - Защита от перенапряжения

**Remote** - Удаленное управление активно (через USB)

<span id="page-7-1"></span>**Lock** - Блокировка панели управления активна

**Fine** - Отображает активация режима точной настройки

Если ошибка, как перенапряжение, токовая перегрузка или перегрев, появляется, то отображается на дисплее значек Error и символ ОТ, ОСР, OVP, и выходное напряжение отключается. Текс остается на дисплее до тех пор, пока пользователь не подтвердит ознакомление с ним кнопкой On/Off, которая, так же, выключит выход. После ошибки при перегреве, выходное напряжение автоматически возвратится и Error будет убрано, до тех пор пока выход не будет отключен пользователем. Другие ошибки требуют от пользователя повторного включения выхода, для продолжения работы.

Другие элементы дисплея связаны с определенными редимами работы и объясняются в следующих секциях.

Главные выходы 1 и 2 работают отдельно, в случае появлении ошибки на одном выходе, другой выход продолжит работу. Выход 3 не покажет индикацию

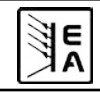

### <span id="page-8-0"></span>**Оперирование устройством**

#### **4.2 Кнопки**

#### **4.2.1 Кнопки Preset**

Эта кнопка используется для перехода в режим предустановок и активации/деактивации режима Блокировки, пока блок не в удаленном режиме.

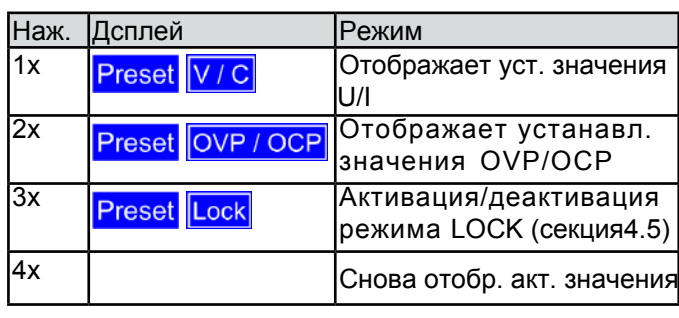

 *В режиме tracking, кнопка preset правой панели управления неактивна. Предустановочный дисплей правого дисплея, тогда управляется через левую панель управления. [Так же, сморите](#page-9-1) секцию "4.6 Режим Tracking.*

#### <span id="page-8-2"></span>**4.2.2 Кнопки On/Off**

Эти кнопки используются для ручного и раздельного влючения или выключения выходов 1 и 2, если устройство не в удаленном управлении. Состояние индивидуального выхода отобрадается как On или Off на дисплее.

[Кнопки могут быть заблокиро](#page-9-2)ван состоянием **LOCK**. Сморите, 4.5 Блокировка панели управления LOCK.

Кнопка, так же, ознакамливаются с ошибками. [Для](#page-7-1) подробностей сморите секцию 4.1.2.

### **4.3 Другие элементы управления**

# **Ручки Напряжения и Тока**

Эти вращающиеся ручки не имеют остановки и используются для установки значений. Назначения:

- Левая ручка на панели управления: Напряжение U или порог перенапряжения предназначенного выхода, в зависимости от режима предустановки
- Правая ручка на панели управления: Ток I или порог перенапряжения предназначенного выхода, в зависимости от режима предустановки,

Подробности читайте ниже.

#### <span id="page-8-1"></span>**4.4 Настройка устанавливаемых значений**

**RU**

При установке значений напряжения U и тока I, вводится правило, по которому оба устанавливаемых значения не должны превысить максимальную мощность устройства, в соответствии с Pмакс = Uуст \* Iуст.

Это относится к предустанавливаемому режиму и нормальной работе:

a) если выход включен и регулирование **постоянного напряжения** активно (CV на дисплее) и, если значение **тока** установлено ниже определенного лимита, который задан формулой: устанновленный ток = максимальная мощность / устанановленное напряжение, то значение напряжения будет сокращено автоматически в соответствии с такой формулой, чтобы поддерживать максимальную мощность.

b) если выход включен и регулирование **постоянного тока** активно (СС на дисплее) и, если значение **напряжения** установлено выше определенного лимита, который задан формулой: установленное напряжение = максимальная мощность / установленный ток, то значение тока будет сокращено автоматически в соответствии с такой формулой, чтобы поддержать максимальную мощность.

 *Если значение OCP идентично значению ограничению тока и, если это ограничение достигнуто, то ОСР имеет приоритет и выход отключится.* 

 *Все устанавливаемые значения записываются в память каждые 10 секунд и вызываются после следующего включения устройства. Таким образом, рекомендуется подождать минимум 10 секунд после установки последних значений перед выключением устройства, иначе другие значения восстановятся в следующий раз.*

#### **4.4.1 Точная настройка**

Настройка значений в ручном режиме может быть выполнена в **точном** или **грубом** режиме. Переключение между режимами точной и грубой настройки реализовано нажатием надлежащей ручки. По умолчанию установлен режим грубой настройки, при включении устройства.

Активация режима точной настройки отображается на дисплее как **FINE**. Это длится пока он не будет деактивирован или устройство будет выключено.

#### <span id="page-9-0"></span>**Оперирование устройством**

#### **4.4.2 Ширина шага настроек**

Следующие шаги настроек применяются в зависимости от номинальных значений (так же, смотрите техническую спецификацию):

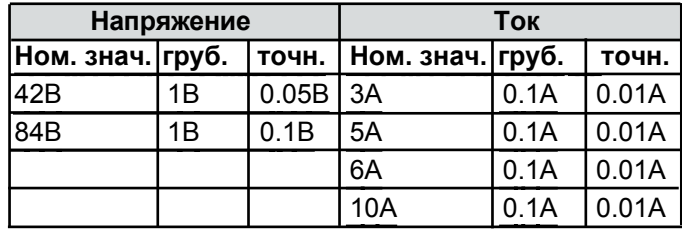

<span id="page-9-2"></span>*Настройка выходного напряжения выхода 3 может выполняться только измерением его с помощью мультиметра.*

## **4.5 Блокировка панели управления LOCK**

Блокировка панели управления предназначена для предотвращения непреднамеренного использования кнопок и вращающихся ручек. LOCK активируется и деактивируется использованием кнопки **preset.** Пока LOCK активна, только определенная предустановочная кнопка может быть использована для деактивации LOCK. Состояние LOCK может быть различным для левосторонней и правосторонней панелей управления. Исключение: правосторонняя панель управления блокируется во время режима tracking и может быть разблокирована только выходом из этого режима.

 *В то время, как LOCK активирован, выход не может быть отключен вручную, даже при крайней необходимости!*

**Активация** реализуется нажатием кнопки **рreset** три раза, пока дисплей не покажет следующее:

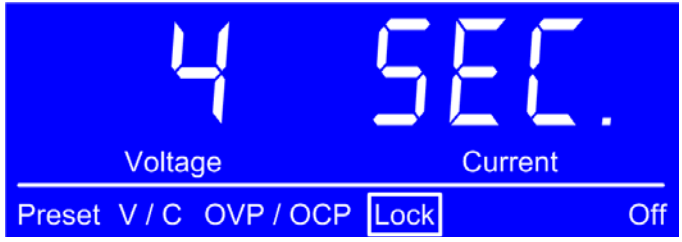

Рисунок 4

Обратный отсчет будет запущен. Во время этого отсчета вы имеете две опции:

a) Подождать пока обратный отсчет закончится. После этого, панель управления **LOCK активна**.

b) Нажать кнопку снова и пропустить обратный отсчет. **LOCK тогда неактивирована**.

**Деактивация** реализована новым нажатием кнопки Preset. Обратный отсчет запустится снова. Если он идет, LOCK остается активным. Если обратный отсчет пропускается новым нажатием кнопки, LOCK будет деактивирован.

## **4.6 Режим Tracking**

<span id="page-9-1"></span>Режим tracking используется для одновременного управления обоими главными выходами 1 и 2, и с идентичными устанавливаемыми значениями, используя только левостороннюю панель управления. Это особенно полезно при использовании этих выходов при последовательном или параллельном соединении. Применяется следующее:

• Tracking может быть активирован или деактивирован, если оба выхода выключены.

• В режиме tracking, правосторонняя панель управления деактивирована

• Левосторонняя панель управления (выход 1) используется для настройки устанавливаемых значений (U, I) и порогов (OVP, OCP) для обоих выходов. Значения подчиняются правосторонней панели.

• Устанавливаемые значения выхода 2 следует устанавливаемым значениям выхода 1, актуальные значения зависят от нагрузки

• Режим tracking может быть активирован или деативирован командой во время удаленного управления

• При параллельном соединении, актуальные значения выходов отображаются на привязанном к нему дисплее

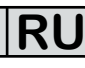

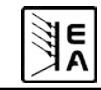

# <span id="page-10-0"></span>**5. Характеристики устройства**

#### **5.1 Включение тумблером питания**

Тумблер расположен на передней части. После запуска устройства, появится следующая ситуация:

• Выходы выключены

- Установленные ранее значения сохранены, режим настройки сброшен в **грубую**
- Любые состояния как REMOTE, LOCK или TRACKING сброшены.

### **5.2 Перенапряжение**

Ошибка перенапряжения может появиться из-за внутреннего дефекта (выходное напряжение возрасает неподконтрольно) или слишком высокое напряжение из вне. Защита от перенапряжения OVP отключит выход и отобразит ошибку на дисплее сиволом Error. Эта ошибка должна быть подтверждена ознакомлением кнопкой **On/Off**. Затем дисплей снова вернется в нормальное состояние. Так же, смотрите [секци](#page-8-2)ю 4.2.2.

#### *Следует избегать внешнего напряжения на выходе выше, чем 120% номинального напряжения, иначе внутренние компоненты устройства могут быть повреждены!*

Если причина перенапряжения устранена, выход может быть снова включен.

 *При параллельном соединении главных выходов 1 и 2, выходное напряжение одного выхода может допустить ошибку OV на другом выходе, если порог OVP воздействуемого выхода установлен ниже. В таком случае рекомендуется настроить пороги OVP обоих выходов к одинаковым значениям или использовтаь режим tracking, который возьмет на себя эту работу.*

# **5.3 Перегрев**

Если событие ошибки перегрева ОТ появляется из-за внутренней выскокой температуры, выходное напряжение отключается и символ статуса ОТ отображается на дисплее, вместе с символом Error. Выход будет автоматически включен снова, после того, как блок охладится. Если этого не случилось, во время периода высокой температуры выход может быть выключен вручную во время периода перегрева.

## **5.4 Перегрузка по току**

Устройство может реагировать двумя путями на перегрузку, вызванную высоким током:

- 1. Отключением соответствующего выхода OCP или
- 2. Ограничением выходно[го то](#page-8-1)ка CC

Для выключения выхода требуется настроить значение ОСР (см. секцию 4.4) в значение ниже, чем ограничение тока, иначе ток будет просто лимитирован.

# **6. Другие использования**

### **6.1 Последовательное соединение выходов 1 и 2**

**RU**

Главные выходы 1 и 2 могут быть соединены последовательно для наращивания более высокого напряжения. Применяется следующее:

- Не будет отображено суммарное напряжение выхода на любом из дисплеев
- Суммарное напряжение это сумма одиночных выходных напряжений
- Максимальный ток ограничен до самого низкого из устанавливаемых уровней для обоих в[ыхо](#page-9-1)дов. Это означает, если один выход установлен в 0А, блок не выдаст ток, и соответственно не появится напряжение при последовательном подключении

Рекомендуется использовать режим tracking (смотрите 4.6), чтобы настраивать напряжение и ток в идентичных значениях.

 *Последовательное соединениелюбого или обоих главных выходов 1 и 2 с выходом 3 не допускается!*

## **6.2 Последовательное соединение нескольких блоков**

Несколько блоков, предпочтительно одного типа, но минимально с идентичными номинальными токами, могут быть соединены последовательно, чтобы нарастить более высокое выходное напряжение.

Чтобы это выполнить, позитивный DC выход одного блока подключается к негативному DC выходу следующего блока и т.д. Позитивный DC выход последнего блока будет, тогда, позитивным выходом всего соединения и будет иметь наивысший потенциал.

<sup>Сади</sup> Из-за безопасности и изоляции, не допускается<br>объединение и произвольного числа блоков *объединение произвольного числа блоков последовательно. DC выход (черный) любого выхода любого блока не должен иметь потенциал более, чем 300В DC по сравнению с землей. Максимально допустимое напряжение последовательного соединения будет 342В для 42 В моделей и 384В для 84В моделей. Для последовательных соединений с таким высоким напряжением, должны быть приняты дополнительные меры безопасности.*

 *Если блоки с различными номинальными токами соединены последовательно, то блок с наименьшим токовым номиналом определит максимальный ток всей системы.*

 *При последовательном подключении, только позитивный или негативный выход DC первого блока (один с самым низким потенциалом) может быть заземлен.*

### <span id="page-11-0"></span>**6.3 Параллельное соединение выходов 1 и 2**

Главные выходы 1 и 2 могут быть соединены параллельно, чтобы нарастить более высокий выходной ток. Применяется следующее:

- На дисплеях не будет отображаться общая формация о суммарном выходном токе
- <span id="page-11-1"></span>• Суммарный ток строится от выходных токов одиночных выходов

Рекомендуется использование режима tracking, чтобы настроить напряжение и ток в идентичных значениях.

 *При параллельном соединении главных выходов 1 и 2, выходное напряжение одного выхода может вызвать ошибку OV на выходе другого.*

# **6.4 Параллельное соединение нескольких блоков**

[Несколько блоков, предпочти](mailto:2000bsoft%40elektroautomatik.de?subject=)тельно одного типа, но минимум с идентичными номинальными выходными напряжениями, могут быть соединены параллельно, чтобы нарастить более высокий выходной ток.

Каждый блок должен настраиваться отдельно (вручную или удаленно через ПК). Рекомендуется настроить выходной ток к максимуму и выходное напряжение к идентичному значению на каждом блоке.

# **6.5 Удаленное управление с EasyPS2000**

Устройство может управляться удаленно через порт USB, используя компьютер и программное обеспечение EasyPS2000 для Windows. ПО и кабель USB включены в отдельно поставляемый набор. Устройству требуется лицензионный код для разблокировки программы. Код может быть приобретен, как опция. Дальнейшая информация доступна по запросу или в инструкции пользователь программы EasyPS2000, а так же на нашем веб сайте. Для приобретения этого набора и кода лицензии, свяжитесь с вашим дилером или отправьте письмо на 2000bsoft@elektroautomatik.de с номером артикула и серийным номером устройства.

# **6.6 Программирование**

Устройство может программироваться и удаленно управляться благодаря заказным программам и через порт USB. Этот порт нумеруется, как виртуальный СОМ порт на определенных операционных системах (в данный момент: только Windows). Это позволяет пользователю легко встроить устройство в целевое применение.

Документация по программированию доступна на сайте производителя устройства, в разделе загрузок или по запросу. При программировании со сторонними ПО код лицензии не требуется.

Подключение к компьютеру реализуется стандартным USB кабелем.

Производитель не предоставляет USB драйвер для других операционных систем, как Linux или MacOS. В интернете доступны бесплатные или коммерческие драйвера для таких ОС. Драйвер USB должен быть типа CDC (Communications Device Class).

# **7. Прочее**

# **7.1 Обновление программного обеспечения**

**RU**

Программное обеспечение устройства может быть обновлено, если необходимо. Подробности о программном обеспечении и процедурах в инструкции пользователя программы EasyPS2000, которая может быть найдена в отдельно доступном программном наборе или на нашем сайте. Только это программное обеспечение может быть использовано для обновления блока PS 2000 B.

Функция обновления в программе не требует кода лицензии.

# **8. Выявление неисправностей**

# **8.1 Аппаратные проблемы**

**Проблема**: Ничего не происходит после включения устройства

**Причина(ы)**: Вышел из строя предохранитель, другой дефект

**Решение**: Если дисплей остается темным, проверьте входной предохранитель. Он раполагается внути сокета сзади, в маленьком ящичке. Он может быть проверен визуально или мультиметром. Если предохранитель вышел из строя, замените его таким же типом и номиналом, и попытайтесь снова. Если входной предохранитель в норме, то еще два предохранителя находятся внутри устройства, на каждом силовом каскаде. В этом случае, оба должны быть перегоревшими. Замена предохранителей должна выполняться только обученным техническим персоналом, так как устройства должно открываться. Предохранители должны заменяться только на такого же размера (5х20мм) и типа (смотрите его маркировку).

Если ошибка остается, свяжитесь с вашим поставщиком. В таком случае блок, обычно, возвращается для ремонта.

**Проблема**: Дисплей, после включения устройства, отображает только "PS 2000

**Причина**: Произошла ошибка во время обновления программного обеспечения

**Решение**: Выключите устройство и включите его снова. если это не помогло, попытайтесь повторить процедуру обновления заново.

**Проблема**: После включения устройства, один из дисплеев постоянно показывает"ERROR"

**Причина**: Внутренний предохранитель вышел из строя

**Решение**: Устройство имеет два силовых каскада. Каждый из них имеет свой внутренний предохранитель и один из них, похоже, в этом случае, перегорел. Замена предохранителя должна выполняться только обученным техническим персоналом, так как устройства должно открываться. Предохранитель должен заменяться только на такого же размера (5х20мм) и типа (смотрите его маркировку).

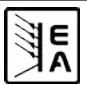

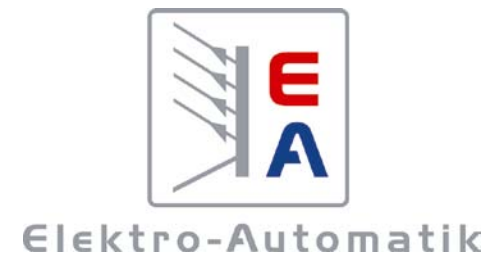

# **EA-Elektro-Automatik GmbH & Co. KG**

Разработки - Производство - Продажи

Хельмхольцштрассе 31-33 **41747 Фирзен Германия**

Телефон: +49 2162 / 37 85-0 Tелефакс: +49 2162 / 16 230 ea1974@elektroautomatik.de www.elektroautomatik.ru